# estpassportQ&A

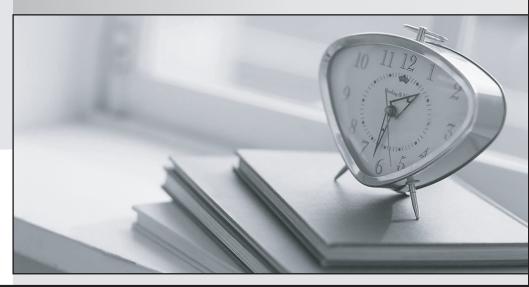

Bessere Qualität , bessere Dienstleistungen!

We offer free update service for one year Http://www.testpassport.ch

# Exam : CKA

# Title: Certified KubernetesAdministrator

# Version : DEMO

### **1.CORRECT TEXT**

Perform the following tasks:

□ Add an init container to hungry-bear (which has been defined in spec file /opt/KUCC00108/pod-spec-KUCC00108.yaml)

∞ The init container should create an empty file named/workdir/calm.txt

□ If /workdir/calm.txt is not detected, the pod should exit

○ Once the spec file has been updated with the init container definition, the pod should be created

#### Answer:

| 💷 Readme                                                       | >_ Web Ter                  | minal       |       |            |           | NUXFOUN       | IDATIC | DN |
|----------------------------------------------------------------|-----------------------------|-------------|-------|------------|-----------|---------------|--------|----|
| root@node-1:<br>iroot@node-1:<br>daemonset.app<br>root@node-1: | ~# k create<br>os/ds-kusc00 | e -f ds.yar |       |            |           |               |        | *  |
| NAME                                                           | DESIRED                     | CURRENT     | READY | UP-TO-DATE | AVAILABLE | NODE SELECTOR | AGE    |    |
| ds-kusc00201                                                   | 2                           | 2           | 2     | 2          | 2         | <none></none> | 4s     |    |
|                                                                |                             |             |       |            |           |               |        |    |
|                                                                |                             |             |       |            |           |               |        | *  |

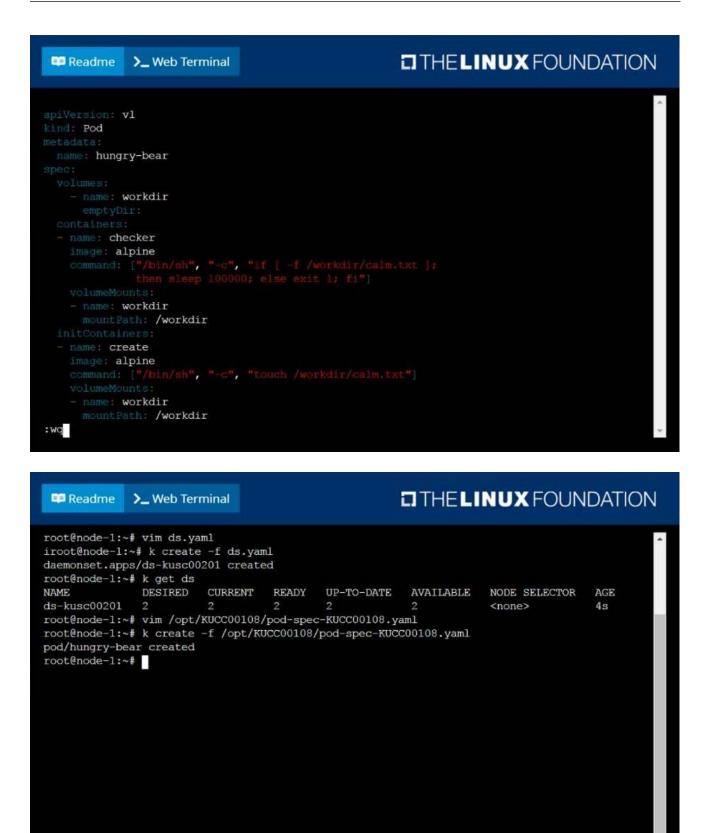

#### 2.CORRECT TEXT

Create a deployment spec file that will:

□ Launch 7 replicas of the nginx Image with the labelapp\_runtime\_stage=dev

Seployment name: kual00201

Save a copy of this spec file to /opt/KUAL00201/spec\_deployment.yaml

(or /opt/KUAL00201/spec\_deployment.json).

When you are done, clean up (delete) any new Kubernetes API object that you produced during this task.

#### Answer:

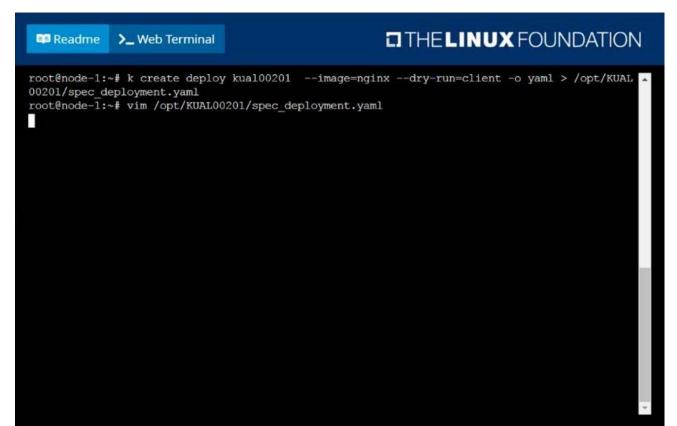

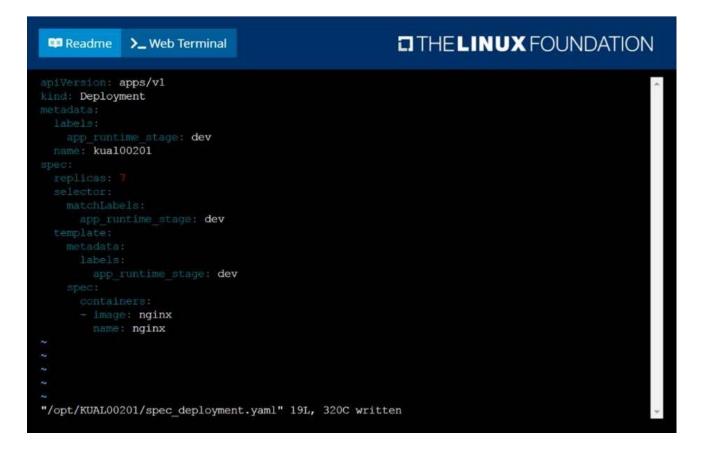

## 3.CORRECT TEXT

From the pod label name=cpu-utilizer, find pods running high CPU workloads and write the name of the pod consuming most CPU to the file /opt/KUTR00102/KUTR00102.txt (which already exists).

Answer:

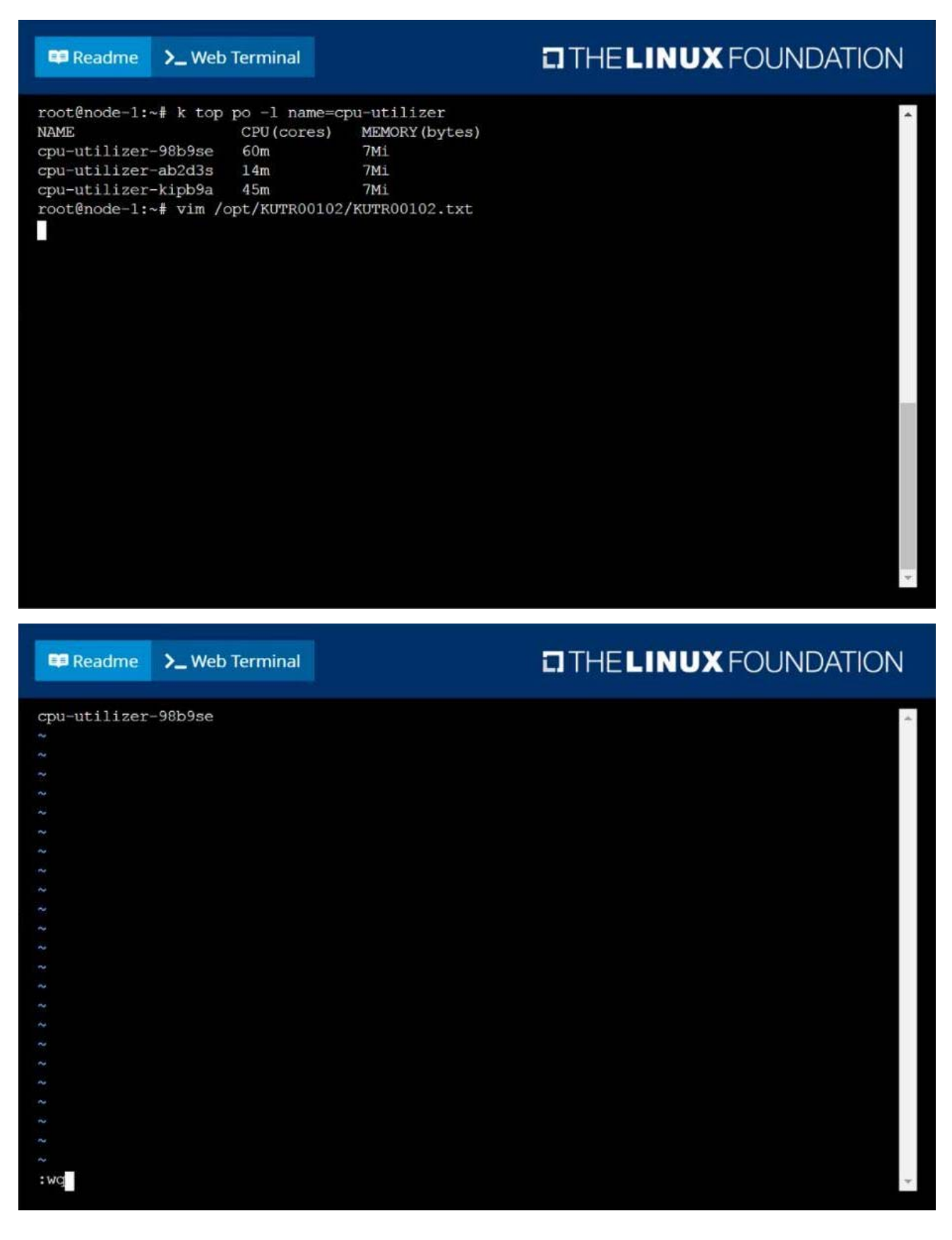

### 4.CORRECT TEXT Create a Kubernetes secret as follows:

⇔ Name: super-secret

c password: bob

Create a pod named pod-secrets-via-file, using the redis Image, which mounts a secret named supersecret at /secrets.

Create a second pod named pod-secrets-via-env, using the redis Image, which exports password as CONFIDENTIAL

#### Answer:

| 📭 Readme     | >_ Web Terminal |                                               | V |
|--------------|-----------------|-----------------------------------------------|---|
| secret/super |                 | generic super-secretfrom-literal=password=bob |   |
|              |                 |                                               |   |

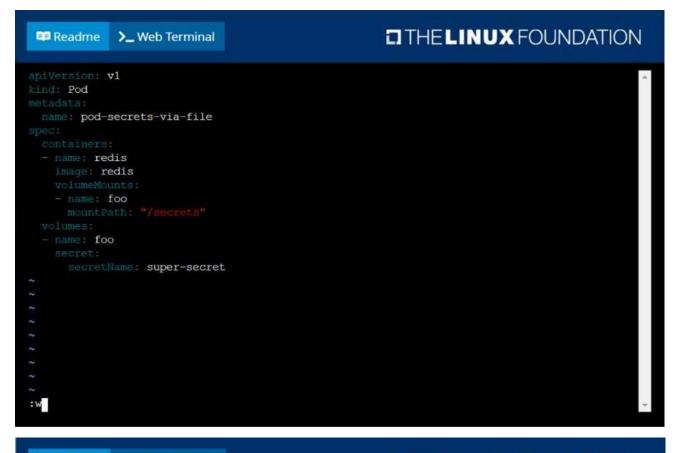

## THELINUX FOUNDATION

| <pre>pod/pod-secrets-via-file cr<br/>root@node-1:~# vim secret1.</pre> |          |         |          |       |  |
|------------------------------------------------------------------------|----------|---------|----------|-------|--|
| root@node-1:~# k create -f :                                           | secret1. | yaml    |          |       |  |
| pod/pod-secrets-via-env crea                                           | ated     |         |          |       |  |
| root@node-1:~# k get po                                                |          |         |          |       |  |
| NAME                                                                   | READY    | STATUS  | RESTARTS | AGE   |  |
| cpu-utilizer-98b9se                                                    | 1/1      | Running | 0        | 6h25m |  |
| cpu-utilizer-ab2d3s                                                    | 1/1      | Running | 0        | 6h25m |  |
| cpu-utilizer-kipb9a                                                    | 1/1      | Running | 0        | 6h25m |  |
| ds-kusc00201-2r2k9                                                     | 1/1      | Running | 0        | 40m   |  |
| ds-kusc00201-hzm9q                                                     | 1/1      | Running | 0        | 40m   |  |
| foo                                                                    | 1/1      | Running | 0        | 6h28m |  |
| front-end                                                              | 1/1      | Running | 0        | 6h27m |  |
| hungry-bear                                                            | 1/1      | Running | 0        | 36m   |  |
| kucc8                                                                  | 3/3      | Running | 0        | 34m   |  |
| nginx-app-848cfcf495-9prjh                                             | 1/1      | Running | 0        | 19m   |  |
| nginx-app-848cfcf495-gl2kh                                             | 1/1      | Running | 0        | 19m   |  |
| nginx-app-848cfcf495-pg2c8                                             | 1/1      | Running | 0        | 19m   |  |
| nginx-kusc00101                                                        | 1/1      | Running | 0        | 26m   |  |
| pod-secrets-via-env                                                    | 1/1      | Running | 0        | 4s    |  |
| pod-secrets-via-file                                                   | 1/1      | Running | 0        | 106s  |  |
| webserver-84c55967f4-gzjcv                                             | 1/1      | Running | 0        | 6h43m |  |
| webserver-84c55967f4-t4791                                             |          | Running | 0        | 6h43m |  |
| root@node-1:~#                                                         |          |         |          |       |  |

#### 5.CORRECT TEXT Score: 7%

💷 Readme

>\_ Web Terminal

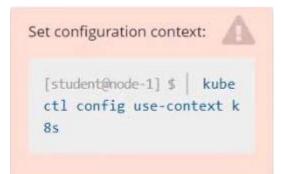

Task

Create a new nginx Ingress resource as follows:

- Name: ping
- Namespace: ing-internal
- Exposing service hi on path /hi using service port 5678

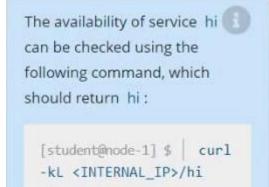

Answer: Solution: vi ingress.yaml # apiVersion: networking.k8s.io/v1 kind: Ingress metadata: name: ping namespace: ing-internal spec: rules: - http: paths: - path: /hi pathType: Prefix backend: service: name: hi port: number: 5678 # kubectl create -f ingress.yaml